## Step 1

Things need to prepare: UNO \* 1 Touch Shield V1.0 \*1 USB \*1

## Step 2

First, the CAN-BUS Shield into the UNO, then plug wiring diagram press.

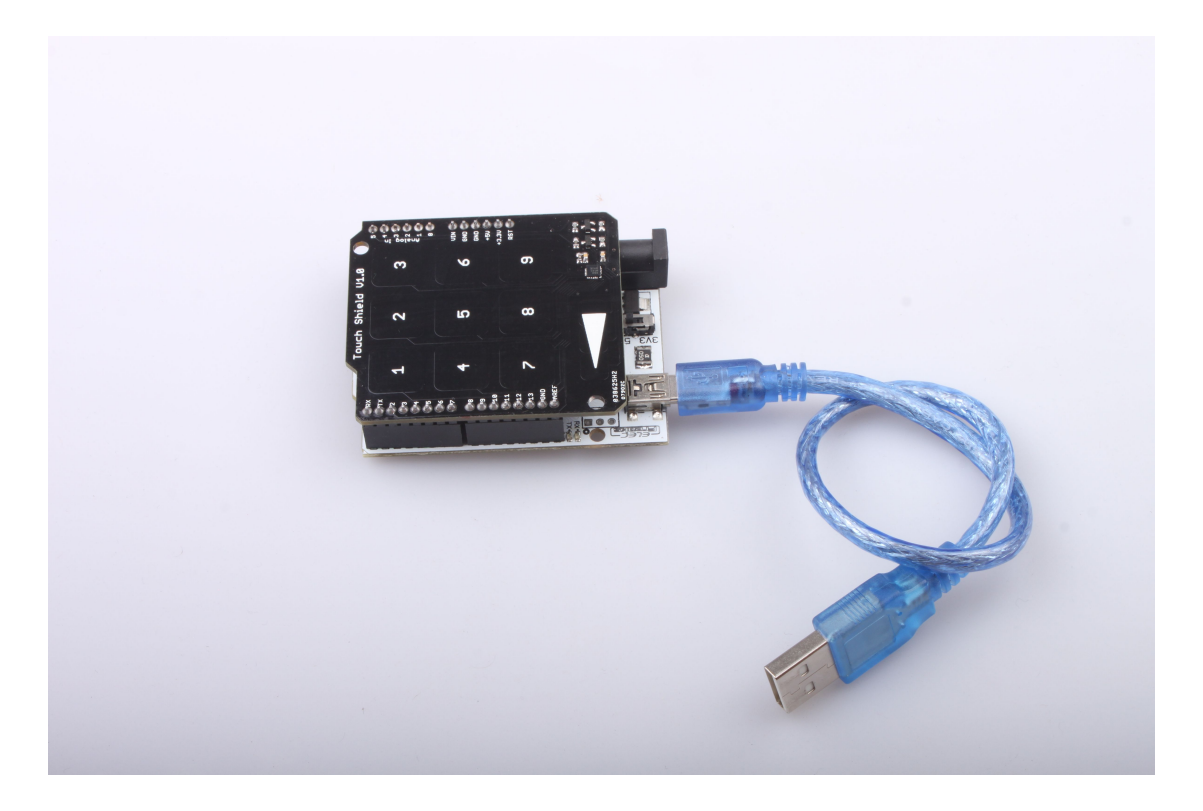

## Step 3

1. Download the "Touch Shield Example" and release it in the libraries file in the Arduino-1.0 program.: .. \arduino-1.0\libraries.

2. Open the Arduino-1.0, and you will find " Touch Shield Example" Open it, you should get the programming windows now

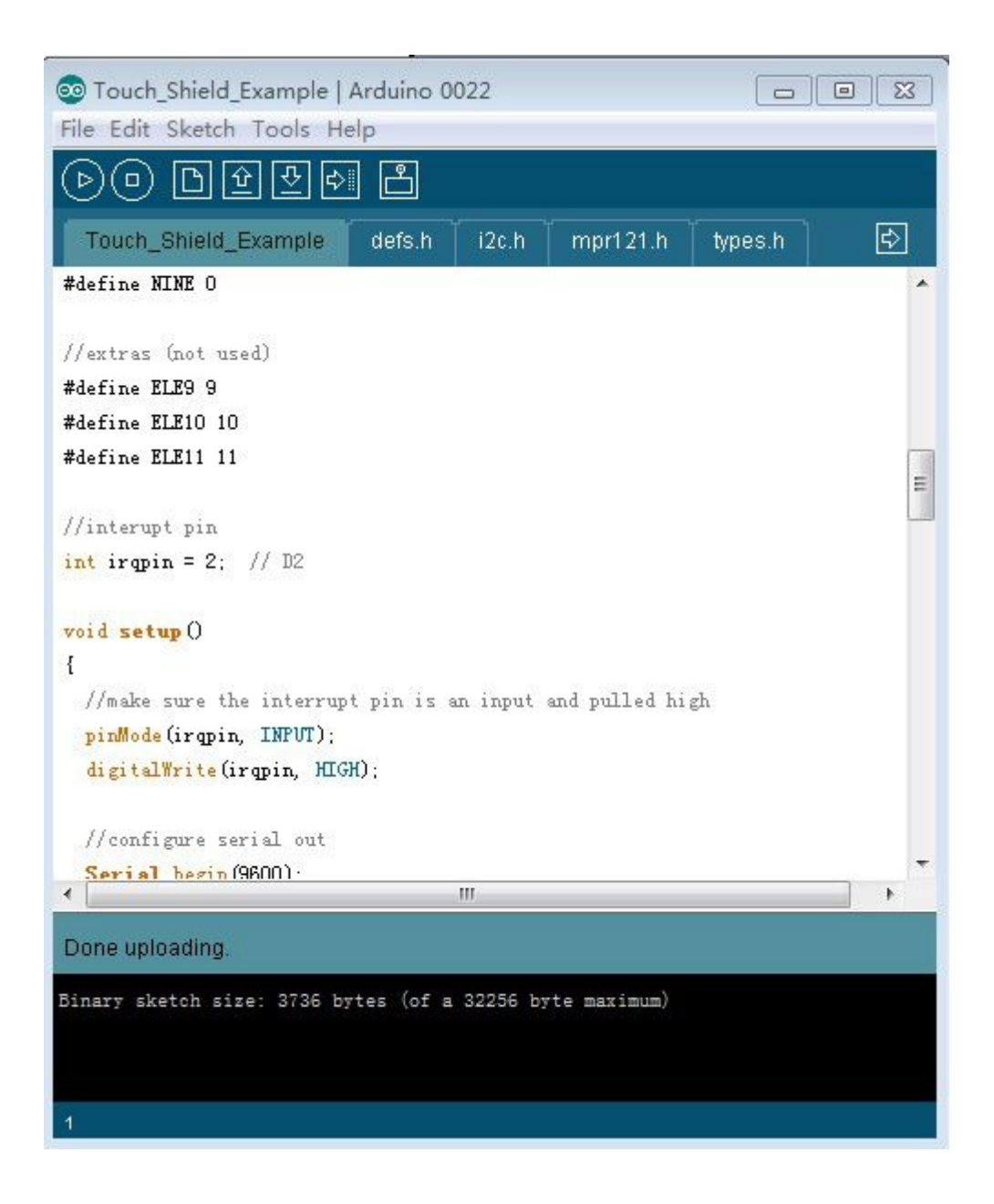

3. Upload the examples to boards separately. Choose the board via the path: Tools -->Serial Port-->COMX, and put the program in the board.

4. Open the "Serial Monitor" on the COM, you will get message as shown

## SCOM<sub>23</sub>

Ready... 123456789 111 222 333 444555